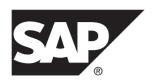

## **Installation Guide**

# SAP Replication Server® 15.7.1 SP200

DOCUMENT ID: DC32237-01-1571200-01

LAST REVISED: March 2014

Copyright © 2014 by SAP AG or an SAP affiliate company. All rights reserved.

No part of this publication may be reproduced or transmitted in any form or for any purpose without the express permission of SAP AG. The information contained herein may be changed without prior notice.

Some software products marketed by SAP AG and its distributors contain proprietary software components of other software vendors. National product specifications may vary.

These materials are provided by SAP AG and its affiliated companies ("SAP Group") for informational purposes only, without representation or warranty of any kind, and SAP Group shall not be liable for errors or omissions with respect to the materials. The only warranties for SAP Group products and services are those that are set forth in the express warranty statements accompanying such products and services, if any. Nothing herein should be construed as constituting an additional warranty.

SAP and other SAP products and services mentioned herein as well as their respective logos are trademarks or registered trademarks of SAP AG in Germany and other countries. Please see <a href="http://www.sap.com/corporate-en/legal/copyright/index.epx#trademark">http://www.sap.com/corporate-en/legal/copyright/index.epx#trademark</a> for additional trademark information and notices.

## **Contents**

| Conventions                                   | 1  |
|-----------------------------------------------|----|
| Installation Task Overview                    | 5  |
| Installation Task Flows                       | 5  |
| SAP Replication Server Components             | 7  |
| Planning Your Installation                    | 9  |
| Release Bulletin                              | 9  |
| Mixed-Version Support                         |    |
| Obtaining a License                           |    |
| SySAM License Server                          |    |
| SySAM Licensing Checkout                      |    |
| Sub-capacity Licensing                        |    |
| Product Editions and License Types            |    |
| System Requirements                           |    |
| Installation Directory Structure              | 20 |
| Installation in a Unique Directory on UNIX    |    |
| Platforms                                     |    |
| Installation Directory Contents and Layout    |    |
| Installation Setup Options                    |    |
| Installation Mode                             |    |
| Performing Administrative Tasks               |    |
| Creating the Sybase User Account              |    |
| Installing SAP Replication Server             |    |
| Mounting the Installation Media               |    |
| Installing in GUI Mode                        | 26 |
| Installing SAP Replication Server Data        |    |
| Assurance Option                              |    |
| Installing in Console Mode                    |    |
| Installing Using a Response File              |    |
| Creating a Response File                      |    |
| Installing in GUI Mode Using a Response File. |    |
| Installing in Silent Mode                     | 32 |

Installation Guide iii

## Contents

| Installing ODBC Libraries for ExpressConnect for SAP |    |
|------------------------------------------------------|----|
| HANA Database                                        | 32 |
| Troubleshoot Installation Problems                   | 33 |
| Command Line Options                                 | 33 |
| Postinstallation Tasks                               | 35 |
| Log Files                                            | 35 |
| SAP ASE for the RSSD                                 | 35 |
| Sample Replication Server Configuration              | 36 |
| Server Entries in the Interfaces File                | 37 |
| Environment Variables on UNIX                        | 37 |
| Runserver File                                       | 39 |
| Uninstalling SAP Replication Server                  | 41 |
| Uninstalling in GUI Mode                             | 41 |
| Uninstalling in Console Mode                         | 42 |
| Uninstalling in Silent Mode                          | 42 |
| Obtaining Help and Additional Information            | 43 |
| Technical Support                                    | 43 |
| Downloading Product Updates                          | 43 |
| Product and Component Certifications                 | 44 |
| Accessibility Features                               | 44 |
| Index                                                | 47 |

## **Conventions**

These style and syntax conventions are used in SAP® documentation.

## Style conventions

| Key                     | Definition                                                                                                    |  |
|-------------------------|----------------------------------------------------------------------------------------------------|--|
| monospaced(fixed-width) | <ul> <li>SQL and program code</li> <li>Commands to be entered exactly as shown</li> <li>File names</li> <li>Directory names</li> </ul>                                                                                                    |  |
| italic monospaced       | In SQL or program code snippets, placeholders for user-specified values (see example below).                                                                                                    |  |
| italic                  | <ul> <li>File and variable names</li> <li>Cross-references to other topics or documents</li> <li>In text, placeholders for user-specified values (see example below)</li> <li>Glossary terms in text</li> </ul>                                                         |  |
| bold san serif          | Command, function, stored procedure, utility, class, and method names     Glossary entries (in the Glossary)     Menu option paths     In numbered task or procedure steps, user-interface (UI) elements that you click, such as buttons, check boxes, icons, and so on |  |

If necessary, an explanation for a placeholder (system- or setup-specific values) follows in text. For example:

#### Run:

installation directory\start.bat

where installation directory is where the application is installed.

#### Syntax conventions

| Key | Definition                                                                                                    |  |
|-----|----------------------------------------------------------------------------------------------------|--|
| { } | Curly braces indicate that you must choose at least one of the enclosed options. Do not type the braces when you enter the command.                |  |
| []  | Brackets mean that choosing one or more of the enclosed options is optional. Do not type the brackets when you enter the command.                  |  |
| ()  | Parentheses are to be typed as part of the command.                                                                                                |  |
| 1   | The vertical bar means you can select only one of the options shown.                                                                               |  |
| ,   | The comma means you can choose as many of the options shown as you like, separating your choices with commas that you type as part of the command. |  |
|     | An ellipsis (three dots) means you may repeat the last unit as many times as you need. Do not include ellipses in the command.                     |  |

#### Case-sensitivity

- All command syntax and command examples are shown in lowercase. However, replication command names are not case-sensitive. For example, RA\_CONFIG, Ra\_Config, and ra\_config are equivalent.
- Names of configuration parameters are case-sensitive. For example, Scan\_Sleep\_Max is
  not the same as scan\_sleep\_max, and the former would be interpreted as an invalid
  parameter name.
- Database object names are not case-sensitive in replication commands. However, to use a
  mixed-case object name in a replication command (to match a mixed-case object name in
  the primary database), delimit the object name with quote characters. For example:
  pdb\_get\_tables "TableName"
- Identifiers and character data may be case-sensitive, depending on the sort order that is in effect.
  - If you are using a case-sensitive sort order, such as "binary," you must enter identifiers and character data with the correct combination of uppercase and lowercase letters.
  - If you are using a sort order that is not case-sensitive, such as "nocase," you can enter identifiers and character data with any combination of uppercase or lowercase letters.

#### Terminology

SAP® Replication Server® works with various components to enable replication between supported database such as, SAP® Adaptive Server® Enterprise (SAP® ASE), SAP HANA® database, SAP® IQ, Oracle, IBM DB2 UDB, and Microsoft SQL Server. SAP Replication Server uses SAP ASE for its Replication Server System Database (RSSD) or it uses SAP® SQL Anywhere® for its embedded Replication Server System Database (ERSSD).

Replication Agent<sup>TM</sup> is a generic term used to describe the Replication Agents for SAP ASE, SAP HANA database, Oracle, IBM DB2 UDB, and Microsoft SQL Server. The specific names are:

- RepAgent Replication Agent thread for SAP ASE
- Replication Agent for Oracle
- Replication Agent for Microsoft SQL Server
- Replication Agent for UDB for IBM DB2 on Linux, Unix, and Windows
- Replication Agent for DB2 for z/OS

## Conventions

## Installation Task Overview

To successfully install and configure SAP® Replication Server®, use the configuration guide along with the installation guide.

The installation guide explains how to unload the software from the distribution media to your hard disk

The configuration guide explains how to:

- Gather the information you need to prepare your system for your configuration
- Configure SAP Replication Servers and add databases to your replication system
- Upgrade existing SAP Replication Server System Databases (RSSDs)
- Downgrade existing RSSDs and then reinstall an earlier version of the software
- Enable password encryption for an SAP Replication Server or a RepAgent
- Start and stop an SAP Replication Server or a RepAgent

See *Preparation for Installing and Configuring SAP Replication Server* in the *Configuration Guide* for an installation worksheet and a database setup worksheet to help you plan your replication system.

## **Installation Task Flows**

Task flows define a complete path for planning, installing, and uninstalling.

Choose the path that best describes your scenario.

**Note:** Print this topic and use it as a checklist.

#### Installing the software for the first time

- 1. Plan your installation and review system requirements. See *Planning Your Installation* on page 9 and *System Requirements* on page 16.
- 2. Install the software. See *Installing SAP Replication Server* on page 25.
- **3.** Perform postinstallation. See *Postinstallation Tasks* on page 35.

#### Uninstalling the software

Uninstall the software. See *Uninstalling SAP Replication Server* on page 41.

Installation Task Overview

## **SAP Replication Server Components**

The software includes several components, as well as a variety of support files.

The software components include:

- SAP Replication Server
- SAP Replication Server support files (for example, scripts and configuration files)
- SAP® SQL Anywhere® for Embedded Replication Server System Database (ERSSD)

**Note:** Embedded Replication Server System Database (ERSSD) requires SAP SQL Anywhere. It is not supported for 64-bit Linux on POWER.

- RepAgent for ERSSD
- ExpressConnect for Oracle (ECO) you can use ECO if you have a licensed SAP Replication Server and have purchased the SAP Replication Server, option for Oracle, which includes the additional ECO license.
- ExpressConnect for SAP HANA® database (ECH)

SAP Replication Server Components

## **Planning Your Installation**

Before you install or upgrade, prepare your environment.

- Identify the components and options to install or upgrade.
- Obtain a license.

**Note:** If you are using served licenses, you must install the SySAM license server version 2.3 or later.

 Make sure your system meets all requirements for your installation scenario and planned use.

## Release Bulletin

Obtain the updated information from the release bulletin.

The release bulletin contains last-minute information about installing and upgrading the software.

The latest release bulletins are available on the Product Documentation Web site at http://www.sybase.com/support/manuals.

## **Mixed-Version Support**

In a mixed-version environment, SAP Replication Server must be version 12.6 and later.

If a replication system domain has any SAP Replication Server version 15.5 and later, the system version and route versions in the replication system domain must be version 12.6 and later. SAP Replication Server 15.5 or later does not support mixed-version environments containing versions earlier than 12.6.

See Requirements for Upgrading in the Configuration Guide.

**Note:** Upgrading from any version earlier than 12.6 requires an intermediate upgrade. See *Upgrade or Downgrade SAP Replication Server* in the *Configuration Guide*.

## **Obtaining a License**

Before installing your product, choose a SySAM license model, and obtain license files from the SAP Service Marketplace (SMP) at <a href="http://service.sap.com/licensekeys">http://service.sap.com/licensekeys</a>.

**Note:** If you purchased your product from Sybase<sup>®</sup> or an authorized Sybase reseller and have not been migrated to SAP Service Marketplace (SMP), go to the Sybase Product Download Center (SPDC) at *https://sybase.subscribenet.com* to generate license keys.

1. Choose a SySAM license model.

| License Model          | Description                                                                                                    |
|------------------------|----------------------------------------------------------------------------------------------------|
| Unserved license model | Licenses are obtained directly from the license file. If you are using an unserved license, save the license file to the machine on which you install the product. |
| Served license model   | A license server manages the allocation of licenses among multiple machines.                                                                                       |

2. For the served license model, decide whether to use an existing or new license server.

The license server and your product installation need not share the same machine, operating system, or architecture.

**Note:** There can be only one instance of a SySAM license server running on a given machine. To set up a SySAM 2 license server on a machine that is already running a SySAM 1.0 license server, follow the migration instructions in the *SySAM Users Guide*. A migrated license server can serve licenses for both SySAM 1.0 and SySAM 2-enabled products.

**3.** Get your host IDs.

When you generate licenses, you must specify the host ID of the machine where the licenses will be deployed.

- For unserved licenses the host ID of the machine where the product will run. If you
  are running a product with per-CPU or per-chip licensing that supports SySAM subcapacity and want to run the product in a virtualized environment, see SySAM Subcapacity Licensing in the SySAM Users Guide.
- For served licenses the host ID of the machine where the license server will run.
- **4.** Before installing your product, get license files from SMP or from SPDC using the access information in your welcome e-mail message.

**Note:** If you purchased your software from a reseller, rather than an e-mail message you may receive a Web key certificate that contains the location of the SPDC Web key login page at <a href="https://sybase.subscribenet.com/webkey">https://sybase.subscribenet.com/webkey</a> and the activation key to use for the login name.

If you plan to use sub-capacity licensing, see the *SySAM Users Guide* for information on how to configure using the **sysamcap** utility.

Use **sysadmin Imconfig** to configure and show license management-related information in SAP Replication Server. See **sysadmin Imconfig** in the *Reference Manual*.

#### See also

• Product Editions and License Types on page 14

## **SySAM License Server**

If you have chosen to use the served license model, make sure you have installed the required SySAM license server version.

SAP Replication Server 15.7.1 SP200 requires SySAM 2.3 or later. To determine the current license server version, use the **sysam version** command.

Note: SySAM version 2.0 and earlier do not include this command.

Download the latest SySAM version from http://service.sap.com/patches.

SAP Replication Server 15.7.1 SP200 and SySAM 2.3 use FlexNet Publisher version 11.11 on all platforms except on Windows, Red Hat Enterprise Linux, and SuSE Linux Enterprise Server, all of which use version 11.11.1.

To check the version of FlexNet Publisher used by your license server, examine the license server log or execute the **Imgrd -v** command.

#### **IPv6** Configuration

Use the **sysam configure** command to choose the version of the license server based on your environment.

The SySAM License Server installer installs both IPv4-only and IPv4/IPv6 dual-stack license server binaries during installation and configures use of IPv4-only binaries.

The IPv4 version of the license server cannot be used properly if you have enabled IPv6 on the license server host. If this is the case, you can:

- Disable IPv6 TCP/IP protocol on the license server host.
- Use another Windows host that does not have IPv6 enabled.
- Use a UNIX host for the license server. You can use the IPv4 version of the license even if both IPv4 and IPv6 are enabled on UNIX.

If you are using the IPv6 version of the license server on a Windows host, you can access this license server only through the IPv6 protocol. Any host with an IPv4 only network stack cannot obtain licenses from this IPv6 license server. To resolve this issue:

- Use a UNIX host for the license server. License servers on UNIX can serve licenses to both IPv4 and IPv6 client hosts.
- Use two separate Windows machines. Set up two license servers on two different hosts in the network; one to serve the IPv4 network and the other one to serve the IPv6 network.

You can use the SySAM script to configure the appropriate version of the license server: sysam configure [IPv6|IPv4]

For example, to configure use of the IPv4/IPv6 dual stack binaries, use:

sysam configure IPv6

## **SySAM Licensing Checkout**

If SAP Replication Server is licensed using a per-processor license type, it checks out a license quantity that is equal to the number of processors, or, if insufficient licenses are available, it allows a 30-day grace period.

If the number of processors dynamically increases while the server is running, and the software cannot check out additional licenses, the software permits a 30-day grace period. If sufficient licenses are not made available within the grace period, the software shuts down. Decreasing the number of processors that the software can use while it is running does not reduce the required license quantity. You must restart the SAP Replication Server on the correct number of processors.

See the SySAM Users Guide.

## **Sub-capacity Licensing**

The sub-capacity licensing allows you to license a subset of the CPUs available on a physical machine using the SySAM sub-capacity license functionality.

Platform Support

Table 1. SySAM Virtualization Sub-capacity Compatibility

| Vendor | Product                                          | Platform Support | Virtualiza-<br>tion Type |
|--------|--------------------------------------------------|------------------|--------------------------|
| НР     | nPar                                             | HP IA 11.31      | Physical partition       |
|        | vPar                                             |                  | Virtual partition        |
|        | Integrity Virtual Machines with Resource Manager |                  | Virtual ma-<br>chine     |
|        | Secure Resource Partitions                       |                  | OS containers            |
| IBM    | LPAR                                             | AIX 6.1, AIX 7   | Virtual partition        |
|        | dLPAR                                            |                  | Virtual partition        |
| Oracle | Dynamic System Domains                           | Solaris 10       | Physical partition       |

| Vendor     | Product                                                                | Platform Support                                                        | Virtualiza-<br>tion Type |
|------------|------------------------------------------------------------------------|-------------------------------------------------------------------------|--------------------------|
|            | Solaris Containers/Zones with<br>Solaris Resource Manager              |                                                                         | OS partition             |
|            | Solaris Logical Domain (LDOM)                                          |                                                                         | Virtual partition        |
| Intel, AMD | VMWare ESX Server Guest O/ S:<br>Windows                               | VMWare ESX 3.5, ESX 4.0, ESX 4.1, and ESXi 5.0                          | Virtual ma-<br>chine     |
|            | Note: VMWare ESX Server excludes VMWare Workstation and VMWare Server. | Guest OS: Windows 2008<br>R2, Windows 7, Windows<br>2012, and Windows 8 |                          |
|            | VMWare ESX Server Guest O/S:<br>Linux and Solaris x64                  | VMWare ESX 3.5, ESX<br>4.0, ESX 4.1, and ESXi 5.0                       | Virtual ma-<br>chine     |
|            |                                                                        | Guest OS: Red Hat 5.6, Red<br>Hat 6.1, SuSE 11, and So-<br>laris x64    |                          |
|            | Xen, KVM, DomainU: Windows                                             | Windows 2008 R2 and                                                     | Virtual ma-              |
|            | Note: Xen excludes Solaris x64.                                        | Windows 7                                                               | chine                    |
|            | Xen, KVM, DomainU: Linux                                               | Red Hat 5.6, Red Hat 6.1, and SuSE 11                                   | Virtual Ma-<br>chine     |
|            | Hyper-V                                                                | Windows 2008 R2                                                         | Virtual Ma-              |
|            |                                                                        | Guest OS: Windows 2008<br>R2, Windows 7, Windows<br>2012, and Windows 8 | chine                    |

## Enabling the Sub-capacity Licensing

If you purchased your product from Sybase or an authorized Sybase reseller, you must have a sub-capacity licensing agreement with SAP or Sybase before you can enable sub-capacity licensing.

## Requirements

When using SySAM sub-capacity licensing, set the SYBASE\_SAM\_CAPACITY environment variable before installing, or, you can copy in the license key after installation.

If you are using sub-capacity licensing, do one of:

• Set the SYBASE\_SAM\_CAPACITY environment variable before starting your installer.

Follow the instructions provided in *Configuring SySAM Sub-capacity* in the *SySAM Users Guide*. However, start your installer instead of starting the sub-capacity-enabled SAP product. The installer includes the **sysamcap** utility located in sysam utilities/bin.

• Select Continue installation without a license key in the SySAM License pane during installation. After installation, copy your license key to <code>installed\_directory/SYSAM-2\_0/licenses</code> directory where <code>installed\_directory</code> is where you have installed your components.

## **Product Editions and License Types**

SAP Replication Server is released as two separate product editions—Enterprise Edition (EE) and Real-Time Loading Edition (RTLE) — that comprise different base and optional features, and which require separate licences.

**Note:** SAP Replication Server, enterprise edition including the base SAP Replication Server, the Advanced Services Option, and Data Assurance Option is available for download and license generation. See *Obtaining a License* for details.

**Table 2. Enterprise Edition Features and Licenses** 

| iable I. Emergines Edition I sector se and Electrical |                             |                                                                                                    |              |
|-------------------------------------------------------|-----------------------------|----------------------------------------------------------------------------------------------------|--------------|
| Feature<br>Type                                       | Features                    | Description                                                                                                    | License      |
| Base                                                  | SAP Replication Server      | SAP Replication Server features, excluding Advanced Services Option, ExpressConnect for Oracle, and real-time loading.                                                                                                    | REP_SERVER   |
| Optional                                              | Advanced Services<br>Option | SAP Replication Server performance enhancements. These enhancements include:  • High Volume Adaptive Replication (HVAR)  • Enhanced Data Server Interface (DSI) efficiency  • Enhanced RepAgent executor thread efficiency  • Enhanced distributor thread read efficiency  • Enhanced memory allocation  • Increasing queue block size  • Multi-Path Replication | REP_HVAR_ASE |

| Feature<br>Type | Features                  | Description                                                                                                    | License                                                                                 |
|-----------------|---------------------------|----------------------------------------------------------------------------------------------------|-----------------------------------------------------------------------------------------|
|                 | ExpressConnect for Oracle | Provides SAP Replication Server with the capability to connect directly to Oracle. See the Replication Server Options product documentation. | REP_EC_ORA                                                                              |
|                 | Data Assurance Option     | Data validation tool.                                                                                                    | See the SAP Replica-<br>tion Server Data As-<br>surance Option Instal-<br>lation Guide. |

**Table 3. Real-Time Loading Edition Features and Licenses** 

| Feature<br>Type | Features                                                                                                    | Description                                                                                                    | License      |
|-----------------|----------------------------------------------------------------------------------------------------|----------------------------------------------------------------------------------------------------|--------------|
| Base            | Base SAP Replication SAP Replication Server features, excluding Advanced Services Option, ExpressConnect for Oracle, and real-time loading. |                                                                                                    | REP_SERVER   |
|                 | Real-Time Loading (RTL)                                                                                                    | Allows replication to SAP® IQ from SAP® Adaptive Server® Enterprise (SAP® ASE) and Oracle.                                               | REP_RTL_IQ   |
|                 |                                                                                                    | <b>Note:</b> You cannot use the Real-Time Loading Edition to replicate to an SAP ASE or Oracle.                                          |              |
|                 | Advanced Services<br>Option                                                                                                    | SAP Replication Server performance enhancements. These enhancements include:                                                             | REP_HVAR_ASE |
|                 |                                                                                                    | <ul> <li>High Volume Adaptive Replication<br/>(HVAR)</li> <li>Enhanced Data Server Interface</li> </ul>                                  |              |
|                 |                                                                                                    | <ul> <li>(DSI) efficiency</li> <li>Enhanced RepAgent executor thread efficiency</li> <li>Enhanced distributor thread read ef-</li> </ul> |              |
|                 |                                                                                                    | <ul> <li>Ennanced distributor thread read efficiency</li> <li>Enhanced memory allocation</li> <li>Increasing queue block size</li> </ul> |              |

| Feature<br>Type | Features                      | Description                                                                                        | License                                                 |
|-----------------|-------------------------------|----------------------------------------------------------------------------------------------------|---------------------------------------------------------|
|                 | Replication Agent for Oracle. | Includes Replication Agent <sup>TM</sup> for Oracle to connect to Oracle as a primary data server. | RTLE includes a license for Replication Server Options. |

#### **SAP Control Center License**

SAP® Control Center is licensed free when you have a paid license for a product managed by SAP Control Center such as SAP Replication Server and SAP® Replication Server® Data Assurance Option. Evaluation licenses are also available.

See SAP Control Center 3.3 Installation Guide.

#### SAP Replication Server and SAP IQ InfoPrimer Integration Licenses

Special licensing requirements apply to the integration of SAP Replication Server and SAP® IQ InfoPrimer.

Table 4. SAP Replication Server and InfoPrimer Integration Licenses

| Product                | Features                   | Description                                                                                                    | License                  |
|------------------------|----------------------------|----------------------------------------------------------------------------------------------------|--------------------------|
| SAP Replication Server | Real-Time Loading<br>(RTL) | Allows replication to SAP IQ from SAP ASE.  Note: You cannot use the Real-Time Loading Edition to replicate to SAP ASE or Oracle. | REP_RTL_IQ               |
| IQ InfoPrimer 15.3     | IQ InfoPrimer              | Used for the extraction<br>and loading of data from<br>SAP ASE and transfor-<br>mation of data in SAP IQ.                         | SY_INFOPRIMER<br>_SERVER |

## **System Requirements**

Before installing SAP Replication Server, ensure that your system is updated with the latest patches and system requirements. Do not use a patch that is earlier than the version suggested for your operating system. Use the patch recommended by the operating system vendor or check the latest release bulletin.

| Item | Requirement           |
|------|-----------------------|
| RAM  | A minimum of 4GB RAM. |

| Item         | Requirement                                                                                                    |
|--------------|----------------------------------------------------------------------------------------------------|
| Disk storage | <ul> <li>For a full installation, the total disk space required is approximately 2.5GB.</li> <li>Disk space required:</li> <li>950MB for the software, supporting files, and log files on all UNIX operating systems except on IBM AIX and HP-UX Itanium that require 4GB.</li> <li>(Optional) A minimum of 700MB if you are installing SAP Replication Server Data Assurance (DA) Option.</li> <li>An additional 20MB for each SAP Replication Server disk partition. The disk partition may be on a different disk than your software.</li> <li>One of:</li> </ul> |
|              | <ul> <li>Disk space for your SAP ASE database, which serves as your Replication Server System Database (RSSD) if you are not using the Embedded RSSD (ERSSD). See your Adaptive Server Enterprise documentation for system requirements.</li> <li>80MB for your SAP SQL Anywhere database, which serves as your ERSSD. The database directory, transaction log directory, and backup directory that make up the 80MB should each reside on different disks.</li> <li>More disk space may be required, depending on your replication system application.</li> </ul>   |

| Item             | Requirement                                                                                                    |
|------------------|----------------------------------------------------------------------------------------------------|
| Operating system | One of:                                                                                                    |
|                  | <ul> <li>HP-UX Itanium II 11.31 (64-bit) The installer requires the gzip utility. Ensure that the path to gzip is set in the \$PATH environment variable.</li> <li>IBM AIX (64-bit):         <ul> <li>AIX 6.1</li> <li>AIX 7.1</li> </ul> </li> </ul> |
|                  | Before you install SAP Replication Server, install the IBM XL C/C++ Runtime for AIX and the SMP Runtime Libraries required for your version of AIX. Obtain the libraries from your IBM AIX operating system installation media.                       |
|                  | <ul> <li>These libraries are also available from the IBM AIX Web site:</li> <li>The IBM XL C/C++ Runtime for AIX is available on the Web site under "Latest updates for supported IBM C and C++ compilers."</li> </ul>                                |
|                  | The SMP Runtime Libraries for AIX are available on the Web site<br>under "IBM XL C/C++ Enterprise Edition for AIX, Runtime Environment and Utilities."                                                                                                |
|                  | To verify that the libraries are installed, issue:                                                                                                    |
|                  | source \$SYBASE/SYBASE.csh<br>cd \$SYBASE/\$SYBASE_REP/bin<br>ldd ./repserver                                                                                                    |
|                  | • Linux x86-64 (64-bit):                                                                                                    |
|                  | <ul> <li>Red Hat Enterprise Linux 5.5</li> <li>kernel – 2.6.18-194.el5 #1 SMP</li> </ul>                                                                                                    |
|                  | • glib – 2.5-49                                                                                                    |
|                  | Red Hat Enterprise Linux 5.6                                                                                                    |
|                  | • kernel – 2.6.18-238.5.1.el5 #1 SMP                                                                                                    |
|                  | • glibc – 2.5                                                                                                    |
|                  | Red Hat Enterprise Linux 5.7                                                                                                    |
|                  | • kernel – 2.6.18-274.el5                                                                                                    |
|                  | • glibc – 2.5-49 (64-bit)                                                                                                    |
|                  | Red Hat Enterprise Linux 5.8                                                                                                    |
|                  | • kernel – 2.6.18-339.el5                                                                                                    |
|                  | • glibc – 2.5-105                                                                                                    |
|                  | (ExpressConnect for HANA SAP HANA database) Red Hat Enterprise     Linux 6                                                                                                    |
|                  | Red Hat Enterprise Linux 6.2                                                                                                    |
|                  | • kernel – 2.6.32-131.0.15.el6.x86_64 #1 SMP                                                                                                    |

| Item                     | Requirement                                                                     |
|--------------------------|---------------------------------------------------------------------------------|
|                          | • glibc – 2.12-1.47                                                             |
|                          | • Red Hat Enterprise Linux 6.3                                                  |
|                          | • kernel – 2.6.32-220.el6.x86_64 #1 SMP                                         |
|                          | • glibc – 2.12-1.80                                                             |
|                          | Red Hat Enterprise Linux 6.5                                                    |
|                          | • kernel – 2.6.32-431.el6.x86_64 #1 SMP                                         |
|                          | • glibc - glibc-2.12-1.132                                                      |
|                          | (ExpressConnect for SAP HANA database) SuSE Linux Enterprise     Server SLES 11 |
|                          | SuSE Linux Enterprise Server SLES 11 Service Pack 2                             |
|                          | • kernel – 3.0.13-0.27 -default #1 SMP                                          |
|                          | • glibc –2.11.3-17.31.1                                                         |
|                          | SuSE Linux Enterprise Server SLES 11.1                                          |
|                          | • kernel – 2.6.32.12-0.7-default #1 SMP                                         |
|                          | • glibc –2.11.1-0.17.4                                                          |
|                          | Linux on IBM p-Series (Linux on POWER) (64-bit):                                |
|                          | Red Hat Enterprise Linux 5.5                                                    |
|                          | • kernel – 2.6.18-53.el5 #1 SMP                                                 |
|                          | • glibc – 2.5-49                                                                |
|                          | Red Hat Enterprise Linux 6.0                                                    |
|                          | • kernel – 2.6.32-71.el6.ppc64 #1 SMP                                           |
|                          | • glibc – 2.12-1.7.el6.ppc64                                                    |
|                          | • glibc – 2.12-1.7.el6.ppc                                                      |
|                          | Red Hat Enterprise Linux 6.5                                                    |
|                          | • kernel – 2.6.32-431.el6.ppc64 #1 SMP                                          |
|                          | • glibc – glibc-2.12-1.132                                                      |
|                          | SuSE Linux Enterprise Server SLES 11                                            |
|                          | • kernel – 2.6.27.19-5 - ppc64 #1 SMP                                           |
|                          | • glibc – 2.9-13.2                                                              |
|                          | Note: ExpressConnect for SAP HANA database is not supported on Linux            |
|                          | on IBM p-Series.                                                                |
|                          | Solaris (64-bit)                                                                |
|                          | • Solaris 10                                                                    |
|                          | Solaris 11                                                                      |
| Supported proto-<br>cols | TCP/IP                                                                          |

#### Operating System Patch Level

If your operating system requires patches, install them before you install SAP Replication Server components.

To list all currently installed patches and display the operating system version level, enter:

• On HP-UX, enter:

/usr/sbin/swlist -l patch

On IBM AIX, enter:

/usr/sbin/instfix -a

• On Solaris, enter:

showrev -p

• On Linux, enter:

rpm -q -a

Linux distributors that supply Linux Kernel version 2.4.*x* should provide all the libraries you require. If you are alerted to any outdated or missing libraries, download them from your Linux distributor's Web site.

## **Installation Directory Structure**

The directory structure provides an overview of the installation directory, subdirectory hierarchy, and the naming convention used for the installed components.

Most components of SAP Replication Server are installed in their own subdirectories, which contain the executable program, installation and configuration tools, and display-related files needed by the component. The naming convention for subdirectories includes a component identifier, such as REP (for SAP Replication Server) or OCS (for Open Client<sup>TM</sup> and SAP<sup>®</sup> Open Server<sup>TM</sup>), and the software release version.

Version 15.7.1 SP200 includes a new version of SAP Replication Server and many of its supporting components. Other products may contain earlier versions of the same components. Installing version 15.7.1 SP200 into the same directory with existing products should not impact the existing products. However, it may cause some environment variables to change. Reset the environment variables to make individual products work.

You can install version 15.7.1 SP200 in the same directory as SAP ASE and Open Client and SAP Open Server versions 15.5 or later.

**Warning!** Do not uninstall version 15.7.1 SP200 if it has been installed in the same directory as older products that were installed using the InstallShield installer, otherwise, these products may not work correctly.

You can install version 15.7.1 SP200 on top of version 12.6 and later, in the same \$SYBASE directory. Doing so creates a duplicate entry in the interfaces file for SAMPLE\_RS,

which is the sample Replication Server. **rs\_init** warns you about the duplicate entry and uses the first instance of SAMPLE RS found in the interfaces file.

See Upgrades and Downgrades Using Existing Directories in the Configuration Guide.

#### Constraints

Do not install version 15.7.1 SP200 on top of these products:

- SAP Replication Server version 12.5 or earlier
- SAP ASE version 12.5.0.x or earlier
- SAP ASE version 12.x (64-bit)
- Open Client and SAP Open Server version 12.5.0 or earlier
- SAP® OpenSwitch<sup>TM</sup> version 12.5 or earlier
- DirectConnect<sup>™</sup> version 12.5 or earlier

Doing so incapacitates older versions of these products, and may also adversely affect other products. If you perform one of these installations, you cannot reverse it with an uninstallation, as uninstalling might remove required components of the older products updated by SAP Replication Server version 15.7.1 SP200. For this reason, SAP recommends that you back up your current directory before installing version 15.7.1 SP200.

If you are installing SAP Replication Server 15.7.1 SP200 in an existing installation directory that contains SAP ASE version 15.0.x, you may be asked if you want to install older locales or charset files on top of newer files. To ensure that you have the latest version of these files, select **No to all**.

Shared components are installed in subdirectories that are separate from component subdirectories. For example, the subdirectory is \$SYBASE/REP-15\_5. However, Open Client is installed in \$SYBASE/OCS-16\_0. The exception is SAP SQL Anywhere, which is installed in \$SYBASE/REP-15\_5/ASA16, because it is used only for SAP Replication Server. Version 15.7.1 SP200 also includes SAP SQL Anywhere version 12 installed in \$SYBASE/REP-15\_5/ASA12. SAP SQL Anywhere version 12 is used to upgrade an ERSSD database format if you have installed an earlier version of SAP SQL Anywhere.

**Note:** Both the ASA12 and ASA16 directories are not available for the 64-bit Linux on POWER (IBM pSeries) platforms.

As a result, the directory structure enables you to install into an existing \$SYBASE directory structure, as well as to install and use multiple versions of some components.

**Tip:** If your earlier installation includes custom applications or scripts that refer to \$SYBASE subdirectories, change them to reflect the new installation directory structure.

A diagnostic server (REP-15\_5/bin/repserver.diag) captures and displays information about internal processes. Do not delete this program as you may need to use it at the direction of SAP Product Support, to diagnose and resolve these problems.

**Note:** Depending on the components and versions you install, your actual directory structure may differ from what is documented.

## Installation in a Unique Directory on UNIX Platforms

You can install SAP Replication Server in a unique directory without affecting environment variables on UNIX platforms.

**Note:** When you install the software in a unique installation directory, you must maintain two interfaces files: one for the SAP Replication Server components and one for your other applications.

#### See also

- Environment Variables on UNIX on page 37
- Installing in GUI Mode on page 26

## **Installation Directory Contents and Layout**

Check the list of components that are installed in the installation directory on your machine.

#### Within \$SYBASE:

- charsets character sets and sort order.
- collate Unicode.
- config configuration files, including mnemonic.dat, objectid.dat, and trusted.txt.
- interfaces interfaces file.
- locales localization files for Open Client and SAP Open Server, and other components used by SAP Replication Server. Does not include SAP Replication Server specific localization files.
- log log files of the installation process.
- OCS-16\_0 Open Client and SAP Open Server directories and files, including bin, config, devlib, include, lib, lib3p, sample, scripts, sybhelp, and xappdefaults.
- REP-15\_5 version 15.7.1 SP200 files, including ASA12, ASA16, bin, certificates, connector, devlib64, doc, init, install, lib64, lib3p64, locales, REFIMP-01\_0, samp\_repserver, scripts, sample, sysam, ThirdPartyLegal, and upgrade.
- Sybase\_Install\_Registry-used for storing product registry information to keep track of version of installed and uninstalled software. The si\_reg.xml file gets installed in the \$SYBASE/Sybase\_Install\_Registry directory.

**Warning!** Modifying or removing si\_reg.xml prevents the installer from accurately managing installed component versions when you install or uninstall the software subsequent to this installation.

- sybuninstall files used by the uninstaller to uninstall the software.
- SYSAM-2\_0 software license manager files including bin, licenses, locales, and log. Linux has an additional software license manager file called META-INF.
- SYBASE.csh, SYBASE.sh, SYBASE.env files created by the installer that you use to reset environment variables

## **Installation Setup Options**

Decide the installation option that is appropriate for your setup. Typical is the default option.

The **setup** program provides these installation options:

- Typical (default) installs the components considered to be useful for most customers. In this type of installation, only the English language module and its supported character sets are installed. You see a list of components that will be installed and the total disk space required before the installation begins.
- Full installs every component including all the supported language modules from the installation media. You see a list of components that will be installed and the total disk space required before the installation begins.
- Custom allows you to select the components to install. Recommended for advanced users.

**Note:** Certain components are automatically installed if they are required to run other selected components.

## **Installation Mode**

Decide which installation mode you want to use. GUI mode is the default option.

You can install SAP Replication Server using:

- Graphical user interface (GUI) lets you install the components in an interactive user mode.
- Console lets you install components in a command line environment.
- Response file lets you record or create a response file. You can install the software two different ways using a response file:
  - Silent save the installation settings in a response file and install the software without any interaction required on your part. This is convenient if you are performing identical installations on multiple machines.
  - Interactive installation using response file install interactively, but with all the responses already filled in, so you can accept all the defaults and install the software

according to the responses in the response file. This can be convenient if several sites are installing software in a nongraphical user interface environment and must conform to a standard installation with minor changes.

## **Performing Administrative Tasks**

Complete the administrative tasks before you begin the installation process.

- 1. Back up your current replication system.
- 2. Verify that you can uncompress files on your UNIX machine. To uncompress:

| .zip files  | Use the <b>unzip</b> command |
|-------------|------------------------------|
| . tgz files | Use gzip or GNU Tar          |

- **3.** Create the "sybase" user account and make sure it has read, write, and execute permissions.
- **4.** Verify that the directory location for the installation has sufficient space.
- **5.** Verify that your network software is configured.
  - SAP software uses network software, even if SAP Replication Server and SAP client applications are installed on a machine that is not connected to a network.
- **6.** If you are using an RSSD, verify that SAP ASE is up and running.

## **Creating the Sybase User Account**

To ensure that SAP product files and directories are created with consistent ownership and privileges, create a system administrator account.

A user, such as the system administrator— who has read, write, and execute privileges—must perform all installation and configuration tasks.

- 1. To create system administrator account, choose an existing account, or create a new account and assign a user ID, group ID, and password for it.
  - This account is sometimes called the "sybase" user account. See your operating system documentation for instructions on creating a new user account.
  - If you have already installed other SAP software, the "sybase" user already exists.
- 2. Verify that you can log in to the machine using this account.

## Installing SAP Replication Server

Install the software using your chosen method.

#### **Prerequisites**

Complete installation planning tasks.

#### Task

- 1. Choose an installation method:
  - GUI mode (recommended)
  - Console mode
  - · Response file
- **2.** Follow the instructions for your chosen method.
- **3.** Perform postinstallation steps.

## **Mounting the Installation Media**

If you are installing using the CD or DVD, mount the installation media.

The location of the **mount** command is site-specific and may differ from the instructions shown here. If you cannot mount the installation media in the appropriate drive using the path shown, check your operating system documentation or contact your system administrator.

On HP-UX:

```
Log out, log in as "root", and issue:
```

```
mount -F cdfs -o ro device name /mnt/cdrom
```

Then, log out as "root" and log in again as "sybase."

• On IBM AIX:

Log in as "sybase" and issue:

```
mount -v 'cdrfs' -r device name /mnt/cdrom
```

On Solaris:

The operating system automatically mounts the CD or DVD. Log in as "sybase." If CD- or DVD-reading errors occur, check your operating system kernel to make sure that the ISO 9660 option is turned on. If you have previously installed a CD or DVD on your system, the # sign interferes with the installation process. Before installing your current CD or DVD, either:

Restart your system, or,

- Eject the CD or DVD. Delete the Volume Label file in /vol/dsk, and reinsert the CD or DVD.
- On Linux and Linux on POWER:

Log in as "sybase" and issue:

```
# mount -t iso9660 /dev/cdrom /mnt/cdrom
```

#### See also

• Installing in GUI Mode on page 26

## **Installing in GUI Mode**

The installer creates a target directory and installs the selected components into that directory.

#### **Prerequisites**

Verify that the drive on which you install the SAP Replication Server has enough disk space for the components being installed, and at least 1GB of extra disk space for the installation program.

#### Task

- 1. Insert the installation media in the appropriate drive, or download and extract the SAP Replication Server installation image from the SAP Service Marketplace (SMP).
- **2.** If you downloaded the product from SMP, go to the directory where you extracted the installation image and start the installer:

```
./setup.bin
```

If you are installing using the CD or DVD, mount it and start the installer.

On HP-UX:

```
cd /cdrom
./setup.bin
```

On IBM AIX:

```
cd /device_name
./setup.bin
```

On Solaris:

```
cd /cdrom/Volume Label
./setup.bin
```

On Linux and Linux on POWER:

```
cd /mnt/cdrom
./setup.bin
```

where:

- cdrom and /mnt/cdrom is the directory (mount-point) you specified when mounting the CD or DVD drive.
- *device name* is the name of the CD or DVD device drive.
- setup.bin is the name of the executable file name for installing SAP Replication Server.

If there is not enough disk space in the temporary disk space directory, set the environment variable IATEMPDIR to *tmp\_dir* before running the installer again, where *tmp\_dir* is where the installation program writes the temporary installation files. When specifying *tmp\_dir*, include its full path.

- 3. In the Introduction window, click Next.
- **4.** Specify where to install the SAP Replication Server.

Do not use double-byte, single-, or double-quote characters in the installation path. The installer does not recognize these, and displays an error.

| Option                        | Description                                                                      |
|-------------------------------|----------------------------------------------------------------------------------|
| Click Choose.                 | Browse for and select the installation directory.                                |
| Enter a new directory path.   | Create a new directory.                                                          |
| Click Restore Default Folder. | Use the default directory instead of the directory you have entered or selected. |

- If the directory you chose does not exist, click **Yes** to create it.
- If it does exist, and already contains a current installation, you are warned that you will
  overwrite the older version. Click Next.

The installer checks that the version you want to update is compatible with the version of the SAP Replication Server you are installing. If the version is incompatible, the Check Upgrade Incompatible Version dialog appears, and you see this:

```
Warning: The current "SAP Replication Server" in your destination directory is not compatible with this version upgrade; some bug fixes may be unavailable if you proceed. See the release note for more information.
```

You may see a similar message if your SAP Replication Server is an out-of-band release, such as an emergency bug fix, one-off, controlled, or instrumental release:

Warning: The current "SAP Replication Server" in your destination directory is an out-of-band release; some bug fixes may be unavailable if you proceed. Verify that the bug fixes you need are in this newer version before proceeding with the upgrade.

If you see such messages, click **Cancel** to stop the installation process. To override the error and continue with the installation, select **Proceed installation with incompatible version** and click **Next**.

**Warning!** Upgrading to an incompatible version may cause software regression. SAP recommends that you cancel the installation and obtain a compatible version of an SAP Replication Server.

If you perform the installation in silent, or unattended mode, and the versions are incompatible, the installer prompts you to re-run the installer with this argument, then quit:

DALLOW UPGRADE TO INCOMPATIBLE VERSION=true

#### **5.** Select the type of installation:

| Option  | Description                                                                                                    |
|---------|----------------------------------------------------------------------------------------------------|
| Typical | Installs the default components. This is recommended for most users.                                                                         |
| Full    | Installs every component, including all the supported language modules.                                                                      |
| Custom  | Lets you select the components to install. Some components are automatically installed if they are required to run your selected components. |

#### Click Next.

- **6.** Select the geographic location, agree to the license agreement, then click **Next**.
- 7. In the SySAM License Server window:

| Option                                 | Choose                                                                                                    |
|----------------------------------------|----------------------------------------------------------------------------------------------------|
| Specify<br>license keys                | <ul> <li>Either:</li> <li>Click Browse to select the license file.</li> <li>Use Shift+Click or Ctrl+Click to select multiple license files. The license pane displays the license information.</li> <li>Copy and paste the license information directly in the license pane.</li> <li>Click Next.</li> <li>If you specify a served license key, the installer prompts you to install a new SySAM license server. Select:</li> <li>Next – to install the new SySAM license server. Follow the installation prompts.</li> <li>Previous – and select Use previously deployed license server if you have an existing SySAM license server on the same host.</li> </ul> |
| Use previously deployed license server | Enter the:  • Host name of the machine where the license server is running  • Port number if the port number you are using is not the default  Click <b>Next</b> .                                                                                                    |

| Option                                               | Choose                                                                                                    |
|------------------------------------------------------|----------------------------------------------------------------------------------------------------|
| Continue<br>installation<br>without a<br>license key | If you do not have licenses for any of the components, select this option, then click <b>Next</b> to proceed.  The installer allows you to install and use the components without a license for a grace period of 30 days. To continue using these components after the end of the grace period, obtain valid licenses, and install these licenses using the SAP Replication Server license installer. |

Use **sysadmin Imconfig** to configure and show license management-related information in the SAP Replication Server. See **sysadmin Imconfig** in the *Reference Manual*.

- 8. Set SySAM e-mail configuration if necessary. Click Next.
- **9.** The installation summary window displays the selections you have made. Review the information, and click **Install**.
- 10. In the Start Sample Replication Server window, select:

| Option | Description                                                                                                    |
|--------|----------------------------------------------------------------------------------------------------|
| Yes    | Configure and start a sample Replication Server. The installer displays the configuration information for the sample Replication Server. Record this information.                                                                                        |
|        | You can enter a maximum of 30 bytes in the password field. For a:  • Single-byte character – enter 6 to 30 characters.  • Double-byte character – enter 3 to 15 characters.                                                                              |
| No     | Manually configure a full-featured SAP Replication Server and start a sample Replication Server after installation. The installer prompts you to either create a sample Replication Server directory or to proceed with the installation. Select either: |
|        | <ul> <li>Yes – to create a sample Replication Server directory without starting the sample Replication Server, or,</li> <li>No – to continue with the installation.</li> </ul>                                                                           |

**Note:** You cannot start the sample Replication Server on Linux on POWER because the ERSSD requires an SAP® SQL Anywhere® Server, which is not available on Linux on POWER.

Click Next.

11. Click Done.

#### Next

Verify that the installation is valid and successful.

- View the log files in the log directory to check for errors. A valid installation does not contain the word "ERROR."
- Check that the date of the si\_reg.xml file in the Sybase\_Install\_Registry directory reflects the date of the current installation.

#### See also

- Postinstallation Tasks on page 35
- Runserver File on page 39
- Mounting the Installation Media on page 25

## **Installing SAP Replication Server Data Assurance Option**

SAP Replication Server Data Assurance (DA) Option is available as a separately licensed product for SAP Replication Server. Obtain the **setup** program from where you have extracted the installation image.

See the SAP Replication Server Data Assurance Option Installation Guide for details.

## **Installing in Console Mode**

Choose command line installation if you prefer a nonwindowing interface or for developing custom installation scripts.

#### **Prerequisites**

Launch the installer in console mode. If the installer launches automatically, click **Cancel** to cancel the GUI installation, then launch the **setup** program from a terminal or console.

#### Task

The steps for installing components in an interactive text mode are the same as those for GUI mode, except you use **setup-i console** to execute the installer from the command line, and you specify options by entering text.

**1.** At the command prompt, enter:

```
./setup.bin -i console
```

**2.** Follow the remaining prompts to complete the installation. Output is written to a terminal window, and you must use the keyboard to enter responses.

#### See also

• Installing in GUI Mode on page 26

## Installing Using a Response File

Unattended or silent installations are typically used to update multiple systems across the enterprise.

To perform a silent, or "unattended" installation, run the installer and provide a response file that contains your preferred installation configuration.

## Creating a Response File

Record installation responses into a response file, which is a text file you can edit to change any responses before using it in subsequent installations.

**Note:** Versions 15.6 and later use a rearchitected installation program that is incompatible with response files generated for versions 15.5.*x* and earlier. Do not use response files from these versions; instead, create a new one from a 15.7.1 SP200 installation.

When installing in GUI or console mode, the **-r** command line argument records your responses to the installation wizard's prompts and creates a response file when the installation wizard exits.

To generate a response file during installation, enter:

```
./setup.bin -r responseFileName
```

When specifying the response file name, include its full path. For example:

/home/sybase/REP/ResponseFile.txt

## Installing in GUI Mode Using a Response File

An interactive installation using a response file lets you either accept the default values supplied by the response file or enter different values. This is useful when installing multiple instances of SAP Replication Server that have similar but not identical settings.

#### **Prerequisites**

Create an installation response file.

#### Task

To run the GUI installation using the response file, enter:

```
./setup.bin -f responseFileName
```

When specifying the response file name, include its full path.

#### See also

- Command Line Options on page 33
- Creating a Response File on page 31

• Installing in GUI Mode on page 26

## **Installing in Silent Mode**

Unattended or silent installations are typically used to update multiple systems across the enterprise.

#### **Prerequisites**

Create an installation response file.

A silent or unattended installation does not involve user interaction; and all installation configuration information is taken from the response file. This is useful when you want multiple identical installations, or to fully automate installation.

#### Task

To install in silent mode, run:

```
./setup.bin -f responseFileName -i silent -DAGREE_TO_SAP_LICENSE=true
```

#### where:

- responseFileName is the absolute path of the file name containing the installation options you chose.
- -D specifies that you agree with the SAP License Agreement text.

Except for the absence of the GUI screens, all actions of the installer are the same, and the result of an installation in silent mode is exactly the same as one performed in GUI mode with the same responses.

**Note:** You must agree to the SAP License Agreement when installing in silent mode. You can either:

- Include the option -DAGREE\_TO\_SAP\_LICENSE=true in the command line argument, or,
- Edit the response file to include the property AGREE\_TO\_SAP\_LICENSE=true.

#### See also

- Command Line Options on page 33
- Creating a Response File on page 31
- Installing in GUI Mode on page 26

## Installing ODBC Libraries for ExpressConnect for SAP HANA Database

ExpressConnect for SAP HANA database (ECH) uses the SAP HANA ODBC driver to communicate with SAP HANA database. However, SAP Replication Server does not include

the required SAP HANA ODBC driver. After you have installed SAP Replication Server, download these libraries from the SAP Service Marketplace and install them.

See Installing ODBC Libraries for ExpressConnect SAP HANA Database in the Release Bulletin.

#### **Troubleshoot Installation Problems**

Set the installer to debug mode to troubleshoot problems encountered during installation.

Set the environment variable LAX\_DEBUG to true before running the installer. The installer then generates additional detailed installation information that is useful for debugging installer issues.

**Tip:** If you encounter errors during installation, check the installation log file to see a record of the installation process. The log file is located in \$SYBASE/log.

# **Command Line Options**

Options for installing or uninstalling SAP Replication Server in console mode.

| Option     | Purpose                                                                                                    |
|------------|----------------------------------------------------------------------------------------------------|
| -i console | Uses the console <b>interface</b> mode, where messages during installation appear on the Java console and the wizard is run in console mode.                                             |
| -i silent  | Installs or uninstalls the product in silent mode, where the installation or uninstallation is performed with no user interaction.                                                       |
| -D         | Passes custom variables and properties. For example, to override the default installation directory when you run the installer, enter:  install_launcher_name -DUSER_INSTALL_DIR=/sybase |
| -r         | Generates a response file and a reference.                                                                                                    |
| -f         | References a response files.                                                                                                    |
| -1         | Sets installer locales.                                                                                                    |
| -\?        | Displays installer help.                                                                                                    |

Installing SAP Replication Server

# **Postinstallation Tasks**

After installing SAP Replication Server, perform the postinstallation tasks necessary for your site.

See the Configuration Guide.

### Log Files

Check the information about the configuration of an SAP Replication Server that is stored in the log files.

• Installer error log file: \$SYBASE/log

• Sample Replication Server error logs:

```
$SYBASE/REP-15_5/samp_repserver/SAMPLE_RS.log
```

**Note:** The installer creates the SAMPLE\_RS.log file only if you choose to start sample Replication Server during installation.

• Sample Replication Server SQL Anywhere error logs:

```
$SYBASE/REP-15_5/samp_repserver/errorlog/
```

**Note:** The installer creates the errorlog directory only if you choose to create a sample Replication Server directory without starting the sample Replication Server during installation.

• rs\_init log file:

```
$SYBASE/REP-15_5/init/logs/logmmdd.xxx
For example: $SYBASE/REP-15 5/init/logs/log1106.001
```

• SAP Replication Server log file:

```
$SYBASE/REP-15_5/install/rs_name.log
```

For example: \$SYBASE/REP-15 5/install/REP redtail.log

### SAP ASE for the RSSD

Start the RSSD stored on SAP ASE.

To use the RSSD stored on SAP ASE, install the SAP ASE database, if you have not done so already. See the *Adaptive Server Enterprise Installation Guide* for your platform.

After successful installation, start the SAP ASE. See the *Adaptive Server Enterprise Configuration Guide* for your platform.

**Note:** If you are upgrading an SAP ASE and you have replicated databases, see the *Adaptive Server Enterprise Installation Guide* for your platform.

# **Sample Replication Server Configuration**

If you have not configured the sample Replication Server during installation, you can use the resource file created by the installer to configure and start the sample Replication Server.

During installation, the installer prompts you to configure and start a sample Replication Server. Regardless of your choice, the installer creates a resource file,  $\$SYBASE/REP-15_5/samp\_repserver/SAMPLE\_RS.res$ , for the sample Replication Server and updates the interfaces file.

Use this resource file to configure and start the sample Replication Server after installation. The sample Replication Server resource file creates an ERSSD.

At the command prompt, enter:

```
cd $SYBASE/REP-15_5/samp_repserver
./rs_init-SAMPLE_RS.sh
```

The **rs\_init** utility in this script displays commands as it executes them, and writes this output to its log.

If you encounter errors during configuration and start-up of the sample Replication Server, read the log file \$SYBASE/REP-15 5/init/logs/logmmdd.xxx, where:

- mm is the month.
- dd is the day.
- xxx is the number of that instance of the log on that day.

All files and logs associated with the sample Replication Server are in SYBASE/REP-15 5/samp repserver.

**Table 5. Sample Replication Server Configuration Information** 

| Sample Replication Server Item | Definition |
|--------------------------------|------------|
| Name                           | SAMPLE_RS  |
| Port                           | 11752      |
| User name                      | sa         |

| Sample Replication Server Item | Definition                                                                                                    |
|--------------------------------|----------------------------------------------------------------------------------------------------|
| Password                       | sa user password for the <i>SAMPLE_RS</i> .  You can enter a maximum of 30 bytes in the password field. For a:  • Single-byte character – enter 6 to 30 characters. |
| EDCCD comion nome              | Double-byte character – enter 3 to 15 characters.  CAMBLE BS EBSED.                                                                                                 |
| ERSSD server name              | SAMPLE_RS_ERSSD                                                                                                    |
| ERSSD server port              | 11751                                                                                                    |
| ERSSD user name                | SAMPLE_RS_RSSD_prim                                                                                                    |
| ERSSD password                 | Same as the password for SAMPLE_RS                                                                                                    |

See Configure SAP Replication Server and Add Databases Using rs\_init in the Configuration Guide and SAMPLE\_RS in the ASE-to-ASE Replication Quick Start Guide.

#### Server Entries in the Interfaces File

Modify network connection information using the **dsedit** utility.

If either the primary or the replicate SAP ASE is not on the SAP Replication Server machine, you must change the default host name "localhost" in the SAP Replication Server interfaces file to the actual server name. Use **dsedit** to update the interfaces file.

**dsedit** creates and modifies network connection information in the interfaces file. The utility is located in \$SYBASE/\$SYBASE\_OCS/bin.

**Tip:** If your system does not have X-Windows, use **dscp** to configure server entries in the interfaces file. The utility is located in \$SYBASE/\$SYBASE OCS/bin.

See dscp in the Adaptive Server Enterprise Utility Guide.

Source SYBASE.csh or SYBASE.sh to set the required environment variables before executing dsedit.

See **dsedit** in the *Adaptive Server Enterprise Utility Guide*.

#### **Environment Variables on UNIX**

The installer automatically sets the required system environment variables, such as PATH, as well as additional environment variables used by your newly installed software.

The environment variables are in these files:

#### Postinstallation Tasks

- \$SYBASE/SYBASE.sh
- \$SYBASE/SYBASE.csh
- \$SYBASE/SYBASE.env

After exiting the installer, you may need to reset the environment variables, for example, if someone other than the administrator must use the software.

To set these environment variables, you can either:

- Source SYBASE.sh (Bourne, Korn, or BASH shell) or SYBASE.csh (C shell) to change the component's environment variables immediately for your current session, before invoking any component, or,
- Update the environment variables in the shell files to permanently change the component's environment variables.

| <b>Environment Variable</b>                                                                                                    | Description                                                                                                    |
|----------------------------------------------------------------------------------------------------|----------------------------------------------------------------------------------------------------|
| On HP-UX Itanium: \$LD_LIBRARY_PATH \$SHLIB_PATH On Linux, Linux on POWER (IBM pSeries): \$LD_LIBRARY_PATH On Solaris: \$LD_LIBRARY_PATH \$LD_LIBRARY_PATH \$LD_LIBRARY_PATH_64 On IBM AIX: \$LIBPATH | Subdirectory path to the Open Client and SAP Open Server runtime shared library and the connector libraries                               |
| \$PATH                                                                                                    | Includes directories that are needed to execute the SAP Replication Server (such as SAP Replication Server executables and OCS libraries) |
| \$SYBASE                                                                                                    | Home directory where you install all the products from the installation media.                                                            |
| \$SYBASE_OCS                                                                                                    | Subdirectory path to Open Client files                                                                                                    |
| \$SYBASE_REP                                                                                                    | Subdirectory path to the SAP Replication Server                                                                                           |

#### **Runserver File**

The runserver file is an executable script that contains the complete command line required to start an SAP Replication Server. When you install a new SAP Replication Server to your replication system, **rs\_init** creates a runserver file in the installation directory.

The runserver file name is constructed based on the name of the server. For example, for an SAP Replication Server named ROME\_RS, the runserver file is named RUN ROME RS.

Postinstallation Tasks

# **Uninstalling SAP Replication Server**

Uninstall the product.

#### **Prerequisites**

- Log in to your machine using an account with administrator privileges.
- · Shut down all applications and processes.

**Note:** The uninstaller removes only those files that were loaded from the installation media. Some files, such as log and configuration files, are left intact for administrative purposes. jre and other installed directories are also not removed by the uninstaller. You must manually remove these directories.

#### Task

- 1. Choose an uninstallation method:
  - GUI mode (recommended)
  - · Console mode
  - · Silent mode
- 2. Follow the instructions for your chosen method.

# **Uninstalling in GUI Mode**

Uninstall the components in GUI mode.

1. Enter:

\$SYBASE/sybuninstall/RepServer Suite/uninstall

- 2. Click Next.
- 3. Select one of:

| Option                      | Description                                                                                           |
|-----------------------------|----------------------------------------------------------------------------------------------------|
| Complete Uninstall          | To completely remove all components. Files and folders created after the installation are unaffected. |
| Uninstall Specific Features | Lets you select the components to uninstall.                                                          |

Click Next.

**4.** The uninstallation summary window displays the selections you have made. Review the information, and click **Next**.

**Note:** If you installed SySAM during installation, this window shows the SySAM license utility. SAP recommends that you do not uninstall the SySAM license utility if you are using a SySAM license server.

The Uninstall Complete window lists the items that cannot be removed.

5. Click Done.

# **Uninstalling in Console Mode**

Uninstall the components in console mode.

1. At the command prompt, navigate to the installation directory and enter:

```
$SYBASE/sybuninstall/RepServer Suite/uninstall -i console
```

The uninstall program starts.

**2.** Follow the remaining prompts to complete the uninstallation. Output is written to a terminal window, and you must use the keyboard to enter responses.

**Note:** If you are prompted to remove shared files, SAP recommends that you do not do so.

#### See also

- Command Line Options on page 33
- Uninstalling in GUI Mode on page 41

### **Uninstalling in Silent Mode**

Uninstall the components in silent mode.

At the command prompt, navigate to the installation directory and enter:

\$SYBASE/sybuninstall/RepServer Suite/uninstall -i silent

The uninstall program starts.

**Note:** If you are prompted to remove files that are created outside the installer, SAP recommends that you do not do so.

#### See also

- Command Line Options on page 33
- Uninstalling in GUI Mode on page 41

# **Obtaining Help and Additional Information**

Use the Product Documentation site and online help to learn more about this product release.

- Product Documentation at <a href="http://sybooks.sybase.com/">http://sybooks.sybase.com/</a> online documentation that you can access using a standard Web browser. You can browse documents online, or download them as PDFs. The Web site also has links to other resources, such as white papers, community forums, maintenance releases, and support content.
- Online help in the product, if available.

To read or print PDF documents, you need Adobe Acrobat Reader, which is available as a free download from the *Adobe* Web site.

**Note:** A more recent release bulletin, with critical product or document information added after the product release, may be available from the Product Documentation Web site.

# **Technical Support**

Get support for SAP® products.

If your organization has purchased a support contract for this product, then one or more of your colleagues is designated as an authorized support contact. If you have any questions, or if you need assistance during the installation process, ask a designated person to contact Technical Support as specified in your contract:

- Sybase Technical Support or the Sybase subsidiary in your area
- SAP Technical Support

Customers with an SAP support contract can obtain support for this product at the SAP support site, *http://service.sap.com/sybase/support*. You can also find information about Sybase support migration at this location (login may be required).

Customers with a Sybase support contract can obtain support for this product at *http://www.sybase.com/support* (login required).

# **Downloading Product Updates**

Get maintenance releases, support packages and patches, and related information.

- If you purchased the product directly from Sybase or from an authorized Sybase reseller:
  - a) Go to http://www.sybase.com/support.
  - b) Select **Support > EBFs/Maintenance**.

- c) If prompted, enter your MySybase user name and password.
- d) (Optional) Select a filter, a time frame, or both, and click Go.
- e) Select a product.

Padlock icons indicate that you do not have download authorization for certain EBF/ Maintenance releases because you are not registered as an authorized support contact. If you have not registered, but have valid information provided by your Sybase representative or through your support contract, click **My Account** to add the "Technical Support Contact" role to your MySybase profile.

- f) Click the **Info** icon to display the EBF/Maintenance report, or click the product description to download the software.
- If you ordered your product under an SAP contract:
  - a) Go to http://service.sap.com/swdc and log in if prompted.
  - Select Search for Software Downloads and enter the name of your product. Click Search.

# **Product and Component Certifications**

Certification reports verify Sybase product performance on a particular platform.

To find the latest information about certifications:

- For partner product certifications, go to http://www.sybase.com/detail\_list?id=9784
- For platform certifications, go to http://certification.sybase.com/ucr/search.do

# **Accessibility Features**

Accessibility ensures access to electronic information for all users, including those with disabilities.

Documentation for this product is available in an HTML version that is designed for accessibility.

Vision impaired users can navigate through the online document with an adaptive technology such as a screen reader, or view it with a screen enlarger.

HTML documentation has been tested for compliance with accessibility requirements of Section 508 of the U.S Rehabilitation Act. Documents that comply with Section 508 generally also meet non-U.S. accessibility guidelines, such as the World Wide Web Consortium (W3C) guidelines for Web sites.

**Note:** You may need to configure your accessibility tool for optimal use. Some screen readers pronounce text based on its case; for example, they pronounce ALL UPPERCASE TEXT as initials, and MixedCase Text as words. You might find it helpful to configure your tool to announce syntax conventions. Consult the documentation for your tool.

For information about how Sybase supports accessibility, see the Sybase Accessibility site: <a href="http://www.sybase.com/products/accessibility">http://www.sybase.com/products/accessibility</a>. The site includes links to information about Section 508 and W3C standards.

You may find additional information about accessibility features in the product documentation.

Obtaining Help and Additional Information

#### installation, structure of 20 Sybase\_Install\_Registry 26 accounts, creating sybase user 24 disk storage requirements 16 administration tasks 24 dscp utility 37 dsedit utility 37 C E charsets subdirectory 22 check upgrade incompatible version Embedded Replication Server System Database emergency bug fix, one-off, controlled, or (ERSSD) 7, 16 instrumental release 26 environment variables checking for a valid installation \$LD LIBRARY PATH 37 in SAP Replication Server 26 \$LD\_LIBRARY\_PATH\_64 37 choose update installation 26 \$LIBPATH 37 collate subdirectory 22 **\$PATH 37** command line installation \$SHLIB PATH 37 SAP Replication Server 31 \$SYBASE 37 commands \$SYBASE\_OCS 37 source 37 \$SYBASE REP 37 components of SAP Replication Server 7 required for dsedit 37 config subdirectory 22 setting 37 console mode SYBASE\_SAM\_CAPACITY 13 installing SAP Replication Server 30 table of 37 response file, installing SAP Replication errors Server with 31 while starting installer 26 troubleshooting 33 ExpressConnect for Oracle (ECO) 7 uninstalling SAP Replication Server 42 ExpressConnect for SAP HANA database (ECH) 7, conventions style 1 ExpressConnect for SAP HANA database(ECH) syntax 1 install ODBC libraries 32 creating response files for SAP Replication Server 31 F sybase user accounts 24 custom installation 23, 26 files installation log, SAP Replication Server 26, D log.txt 22, 33 -D flag and setup runserver 39 SAP Replication Server 32 si\_reg.xml 26 default directory 26 SYBASE.csh 22, 37 definitions SYBASE.env 22, 37 runserver 39 SYBASE.sh 22, 37 diagnosing software problems 20 full installation 23, 26 directories default 26

Index

| G                                                          | \$LD_LIBRARY_PATH_64 37                                    |  |
|------------------------------------------------------------|------------------------------------------------------------|--|
|                                                            | \$LIBPATH 37                                               |  |
| graphical user interface (GUI) installation 23<br>GUI mode | libraries                                                  |  |
|                                                            | SMP runtime 16                                             |  |
| installing SAP Replication Server 26                       | license                                                    |  |
| uninstalling SAP Replication Server 41                     | sub-capacity 12<br>licenses                                |  |
|                                                            |                                                            |  |
| I                                                          | check number of processors 12 IQ InfoPrimer integration 16 |  |
|                                                            | license model 9                                            |  |
| installation                                               | obtaining 9                                                |  |
| check upgrade incompatible version 26                      | SAP Control Center 16                                      |  |
| GUI mode 26                                                | sub-capacity 13                                            |  |
| log file, SAP Replication Server 33                        | types of 14, 16                                            |  |
| overview 5                                                 | log files, reviewing after installation 35                 |  |
| plan 9                                                     | log.txt file 22, 33                                        |  |
| SAP Replication Server CD or DVD, mounting                 | 10g.txt IIIc 22, 33                                        |  |
| 4000 h loch of the desire of location and a second         |                                                            |  |
| troubleshooting during silent or console mode 33           | M                                                          |  |
| typical software components 26                             | methods of installation                                    |  |
| Installation                                               | SAP Replication Server 25                                  |  |
| task flow 5                                                | mixed-version requirements 9                               |  |
| installation directories                                   | modifying                                                  |  |
| contents 22                                                | remove si_reg.xml file 22                                  |  |
| installer                                                  | mount commands by platform 25                              |  |
| custom installation 23, 26                                 | mounting the SAP Replication Server installation           |  |
| errors in starting 26                                      | media 25                                                   |  |
| full 23                                                    |                                                            |  |
| full installation 26                                       | 0                                                          |  |
| standard installation, typical 23                          | 0                                                          |  |
| typical installation 26                                    | obtaining licenses 9                                       |  |
| installing                                                 | OCS-16_0 subdirectory 22                                   |  |
| ODBC libraries for ExpressConnect for                      | operating system                                           |  |
| HANA DB 32                                                 | patch requirements 16                                      |  |
| Replication Server Data Assurance (DA)                     | requirements 16                                            |  |
| Option 30                                                  | overview                                                   |  |
| SAP Adaptive Server Enterprise (SAP ASE)                   | installation 5                                             |  |
| for the Replication Server System                          | SySAM licensing 9                                          |  |
| Database 35                                                | SySAM sub-capacity licensing 9                             |  |
| SAP Replication Server, using -D flag 32                   |                                                            |  |
| interactive mode                                           | Р                                                          |  |
| response file, installing Replication Server               | •                                                          |  |
| with 23                                                    | \$PATH 37                                                  |  |
| interfaces subdirectory 22                                 | planning replication system 5                              |  |
| IQ InfoPrimer 16                                           | platform                                                   |  |
|                                                            | mount commands 25                                          |  |
| L                                                          | postinstallation tasks                                     |  |
| _                                                          | SAP Replication Server 35                                  |  |
| \$LD_LIBRARY_PATH 37                                       | preinstallation tasks 9                                    |  |

| product editions, types of 14              | software, diagnosing problems 20              |
|--------------------------------------------|-----------------------------------------------|
| programs                                   | source command 37                             |
| repserver.diag 20                          | standard installation 23, 26                  |
|                                            | starting                                      |
| R                                          | the sample Replication Server 36              |
| IX                                         | subdirectories                                |
| release bulletin 9                         | charsets 22                                   |
| REP-15_5 subdirectory 22                   | config 22                                     |
| repserver.diag program 20                  | interfaces 22                                 |
| requirements                               | OCS-16_0 22                                   |
| disk storage 16                            | REP-15_5 22                                   |
| operating system 16                        | Sybase_Install_Registry 22                    |
| operating system patches 16                | sybuninstall 22                               |
| response files                             | SYSAM-2_0 22                                  |
| installing command line mode 23            | supported protocols 16                        |
| installing with, SAP Replication Server 23 | \$SYBASE environment variable 37              |
| SAP Replication Server, creating for 31    | sybase user 24                                |
| reviewing log files after installing 35    | creating accounts 24                          |
| rs_init utility 36                         | Sybase_Install_Registry subdirectory 22       |
| runtime libraries 16                       | \$SYBASE_OCS environment variable 37          |
| Tundine notation to                        | \$SYBASE_REP environment variable 37          |
| _                                          | SYBASE_SAM_CAPACITY 13                        |
| S                                          | SYBASE.csh file 22, 37                        |
| CADAL (' C F ( ' (CADACE)                  | SYBASE.env file 22, 37                        |
| SAP Adaptive Server Enterprise (SAP ASE)   | SYBASE.sh file 22, 37                         |
| for the Replication Server System Database | sybuninstall subdirectory 22                  |
| 35                                         | SySAM 26                                      |
| upgrading 35                               | configure IPv6 11                             |
| SAP Replication Server                     | FlexNet Publisher 11                          |
| components 7                               | license checkout 12                           |
| details 7                                  | license server version 11                     |
| in console mode 23, 30                     | sub-capacity licensing 11, 12                 |
| in GUI mode 23, 26                         | SySAM license model 9                         |
| in silent mode 23, 32                      | SySAM license server 11                       |
| installing in command line mode 23, 31     | SySAM sub-capacity 12                         |
| installing in silent mode, unattended 31   | requirements 13                               |
| licenses 9                                 | SYSAM-2_0 subdirectory 22                     |
| uninstalling, prerequisites 41             | sysamcap utility 9                            |
| with response files 23                     | system patches                                |
| SAP Service Marketplace (SMP) 9, 26, 32    | listing currently installed 16                |
| setting environment variables 37           | system requirements 16                        |
| \$SHLIB_PATH 37                            | system requirements re                        |
| si_reg.xml file 22                         | _                                             |
| silent mode                                | T                                             |
| uninstalling SAP Replication Server 42     | 4.11                                          |
| silent mode installations                  | tables                                        |
| response file, installing SAP Replication  | system requirements 16                        |
| Server with 32                             | tasks, administration 24                      |
| SAP Replication Server 23, 32              | troubleshooting                               |
| troubleshooting 33                         | during console or silent mode installation 33 |

#### Index

```
types of installations
                                                           SAP Adaptive Server Enterprise (SAP ASE)
     custom 23, 26
                                                                    35
     full 23, 26
                                                      utilities
     standard 26
                                                           dscp 37
     typical 23, 26
                                                           dsedit 37
typical installation 23, 26
                                                           rs_init 36
                                                           sysamcap 9, 13
U
uninstalling
     in console mode, SAP Replication Server 42
                                                      V
     in GUI mode, SAP Replication Server 41
    in silent mode, SAP Replication Server 42
                                                      version restrictions, when upgrading 9
upgrading
     mixed-version environments 9
```